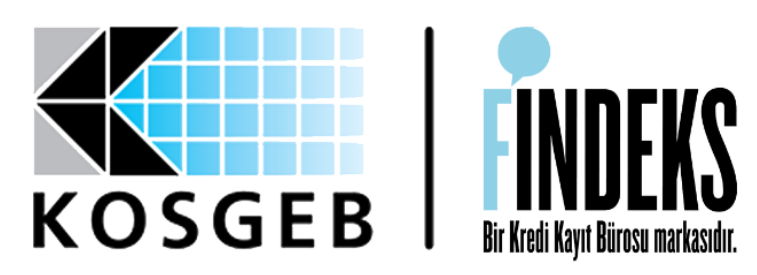

# **FINDEKS KOSGEB IDR** RAPOR ALMA AKIŞLARI **KULLANICI KILAVUZU**

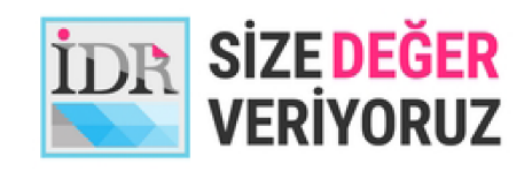

*Sanat Eserleri Kanunu ve 5237 sayılı Türk Ceza Kanunu kapsamında korunmaktadır. İzin alınmaksızın değiştirilemez ve başka bir lisana çevrilemez.*VO

*FİNDEKS platformundan KOSGEB IDR rapor alma süreçlerini anlatan bu kılavuz, KKB Kredi Kayıt Bürosu A.Ş. tarafından hazırlanmıştır. Tüm hakları KKB Kredi Kayıt Bürosu A.Ş.'ne ait olup, 5846 sayılı Fikir ve* 

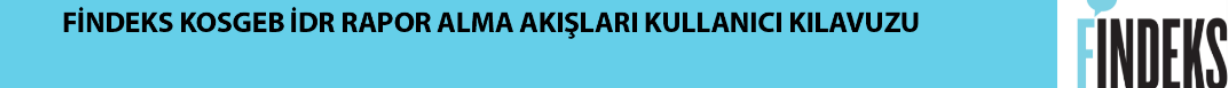

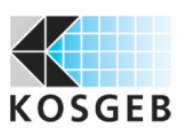

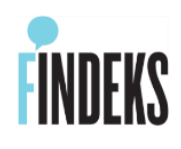

## **İçindekiler**

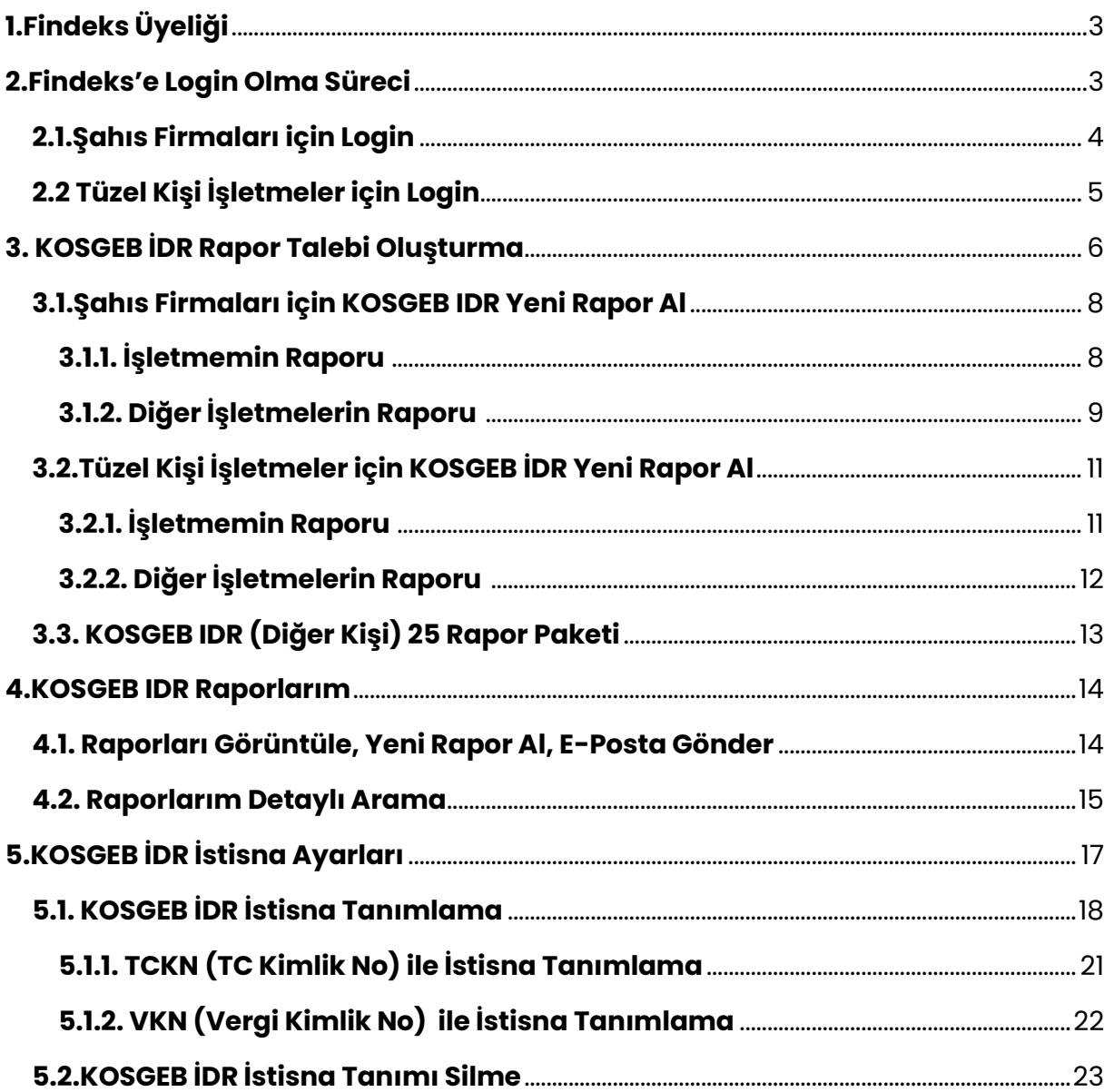

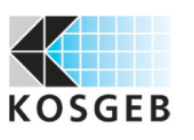

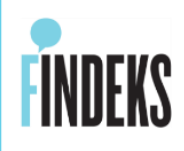

# <span id="page-2-0"></span>**1.Findeks Üyeliği**

İşletmelerin finansa erişiminin kolaylaştırılması amacıyla İşletme Değerlendirme Raporu (İDR)'ye başvurular Findeks Platfomu üzerinden alınmaya başlamıştır.

Raporunuzu temin edebilmek için,

Findeks platformuna üye olmanız ve <https://www.findeks.com/> sitesinden üyeliğinize giriş yaparak rapor talebi oluşturmanız yeterlidir.

**Şahıs Firmaları :** TCKN(TC Kimlik No) ile işlem yapan işletmelerdir ve doğrudan Findeks web sitesinden üyelik yapabilirler.

**Tüzel Kişi İşletmeler** : VKN(Vergi Kimlik No) ile işlem yapan işletmeler ise, Findeks web sitesinden üyelik akışını başlatıp, Findeks üyelik sözleşmelerini çalıştıkları bankalar kanalıyla imzalayarak üye olabilirler. Karekodlu Çek kullanan firmaların halihazırda Findeks üyeliği mevcuttur.

#### <span id="page-2-1"></span>**2.Findeks'e Login Olma Süreci**

FİNDEKS ÜYELİK ücretsiz olup, üye olduktan sonra <https://www.findeks.com/> adresinden giriş yapılarak KOSGEB IDR raporu alınmaktadır.

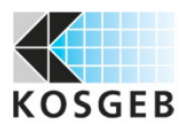

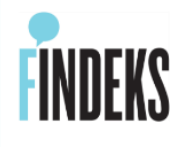

## <span id="page-3-0"></span>**2.1.Şahıs Firmaları için Login**

TC Kimlik No (TCKN) ve parola bilgisi ile üye girişi yapılır.

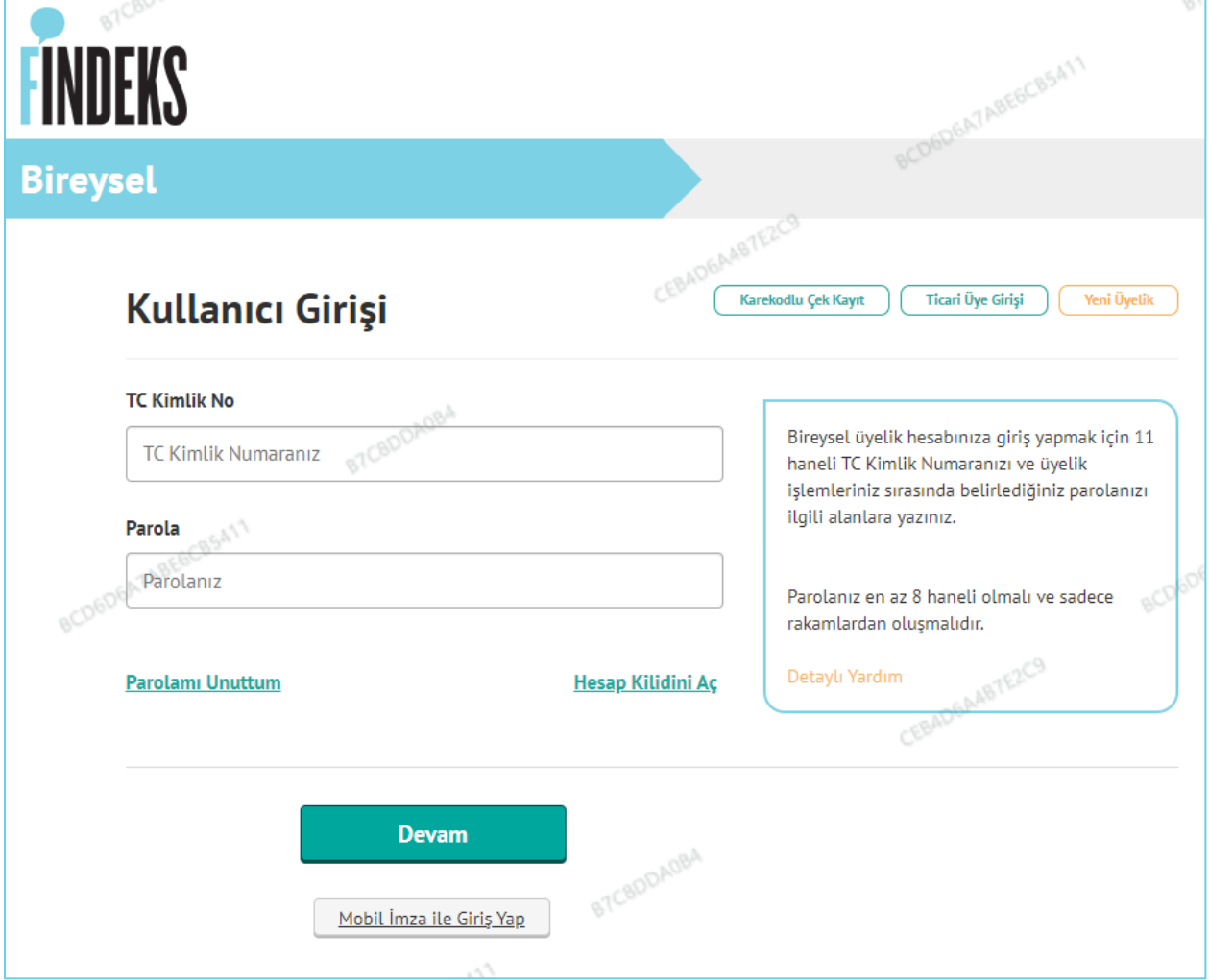

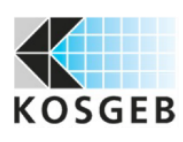

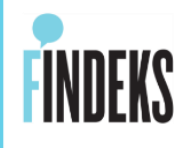

### <span id="page-4-0"></span>**2.2 Tüzel Kişi İşletmeler için Login**

Vergi Kimlik No (VKN), Şirket Yetkilisine ait TC Kimlik No (TCKN) ve parola ile üye girişi yapılır.

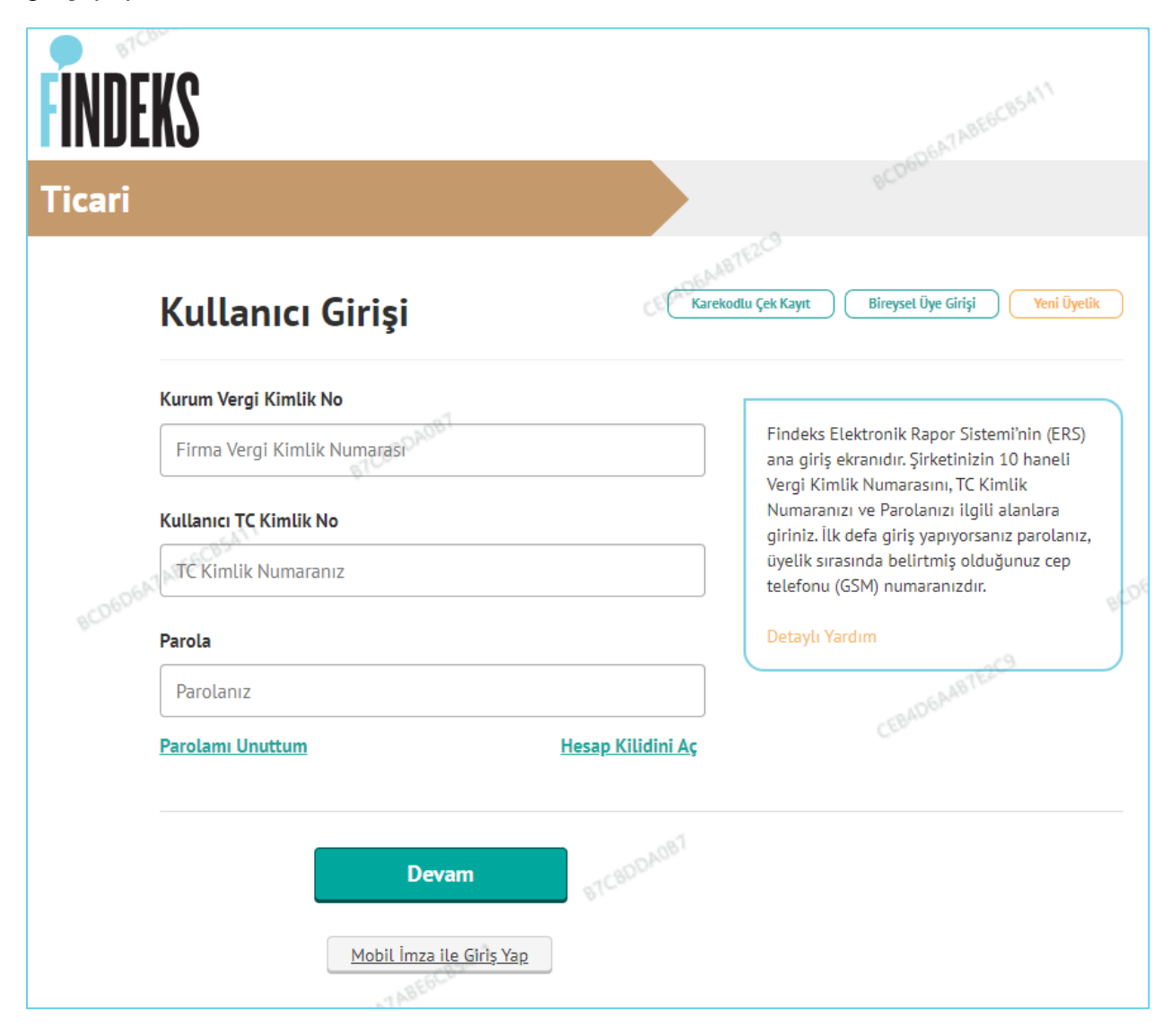

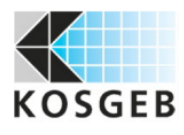

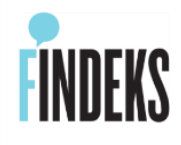

#### <span id="page-5-0"></span>**3. KOSGEB İDR Rapor Talebi Oluşturma**

FİNDEKS üyeleri Ana Sayfada,

**"KOSGEB IDR"** menüsü sağ üst köşede yer almaktadır, **Yeni Rapor** bu sayfadan alınmaktadır.

"**KOSGEB Raporlarını Listele**" tıklandığında da "**Raporlarım**" sayfasından alınan tüm raporlara ulaşılmaktadır.

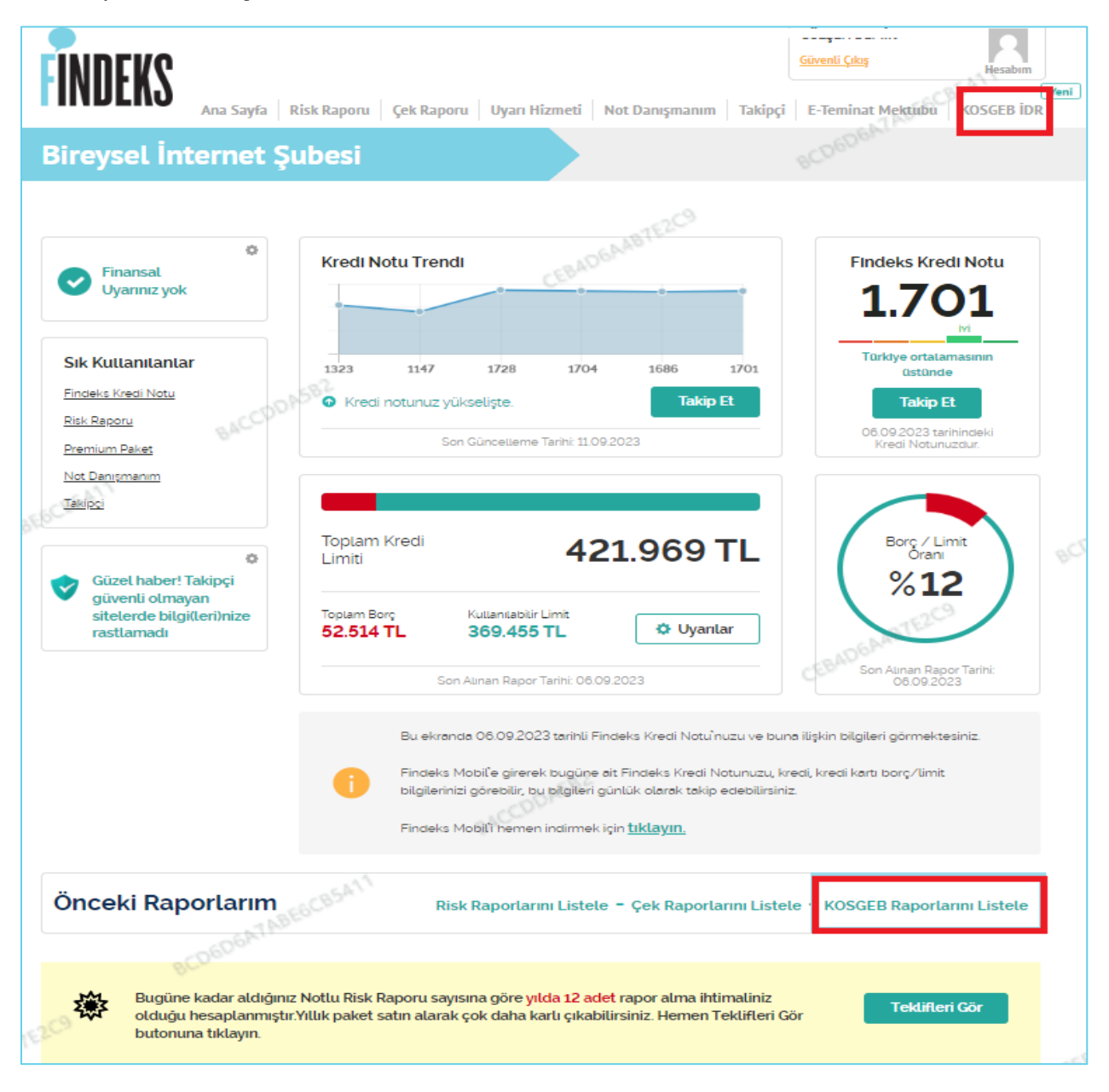

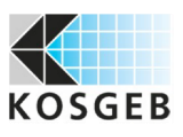

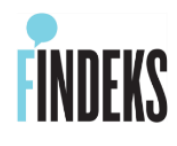

**"KOSGEB IDR"** menüsünden;

- **YENİ RAPOR AL** sayfasından yeni raporlar alınabilir.
- Rapor formatı **PDF** olarak sunulmaktadır.
- Raporlar **yıllık** düzenlenmekte, her yıl rapor içeriği güncellenmektedir.
- **Kimlik No** bazında rapor alınmaktadır. (TCKN-TC Kimlik No, VKN-Vergi Kimlik No)
- Her kimlik numarası için, her yıl **Türkçe ve İngilizce** olarak **maksimum iki rapor** olabilir.

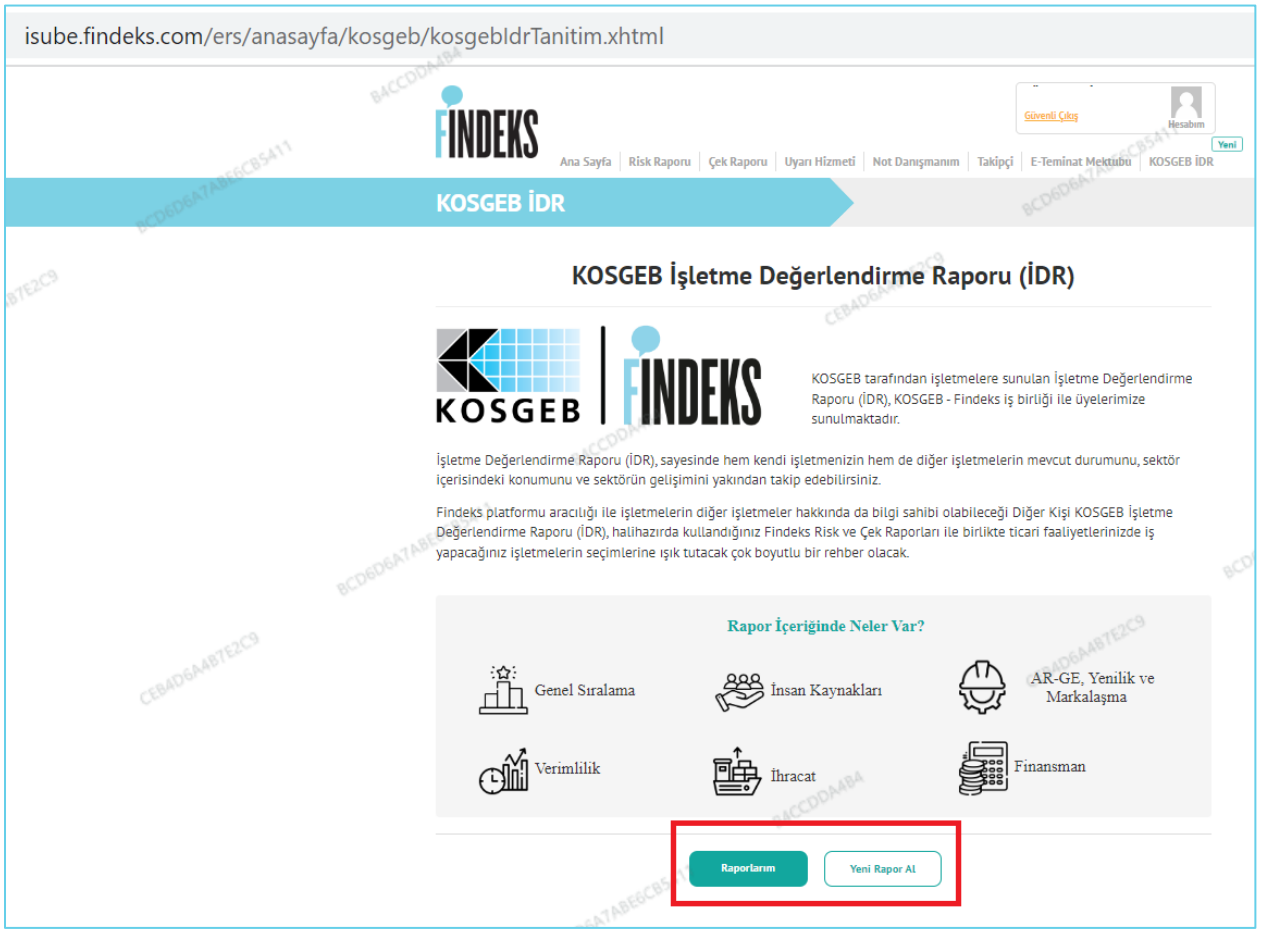

- **İŞLETMEMİN RAPORU** : Şahıs Firmaları TCKN ile, Tüzel kişi işletmeler VKN ile sorgulayarak işletmelerinin şahsi raporlarını alabilir.
- **DİĞER İŞLETMELERİN RAPORU :** Raporu talep edilen kurum tarafından ONAY verilmesi halinde, diğer işletmelerin de raporu temin edilebilir.

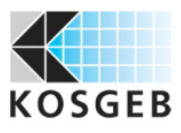

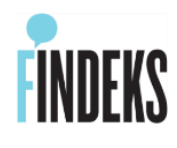

- **KOSGEB IDR 25 Rapor Paketi :** Diğer İşletmelerin raporlarını almak için 25 adet sorgu imkanı veren bir pakettir.
- **KOSGEB Muvafakat Metni :** Rapor alma akışına, muvafakat metni onaylanarak devam edilmektedir.

Findeks işlem yetkilisi olduğum işletmenin Findeks aracılığı ile İşletme Değerlendirme Raporunu ("İDR") temin etmek istediğimizden, işletmemiz ile ilgili diğer kurum ve kuruluşlar nezdinde bulunan bilgilerimizin KOSGEB tarafından temin edilerek KOSGEB tarafından İDR'nin oluşturulmasına, tarafımıza ve/veya talebimiz/onayımız kapsamında üçüncü kişilere iletilmesi amacıyla İDR'nin KKB Kredi Kayıt Bürosu A.Ş Findeks platformuna aktarılmasına muvafakat ederiz.

#### <span id="page-7-0"></span>**3.1.Şahıs Firmaları için KOSGEB IDR Yeni Rapor Al**

#### <span id="page-7-1"></span>**3.1.1. İşletmemin Raporu :**

**(i)** İşletme Değerlendirme Raporu (İDR) sadece işletmeler için KOSGEB tarafından yıllık olarak sunulmakta olan rapordur. İşletmenizin sektördeki konumunu, son 5 yıllık dönemdeki performansını, mali durumunun yıllar itibariyle gelişimine dair finansal bilgileri sektör ortalamaları ile birlikte gösterir; aynı zamanda ihracat yapan/yapmayan işletmelerin de hedef pazarlar ve pazar payı hakkında bilgi sahibi olabilmesini sağlar.

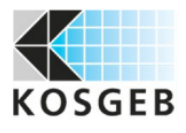

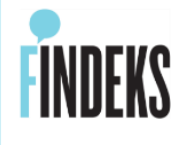

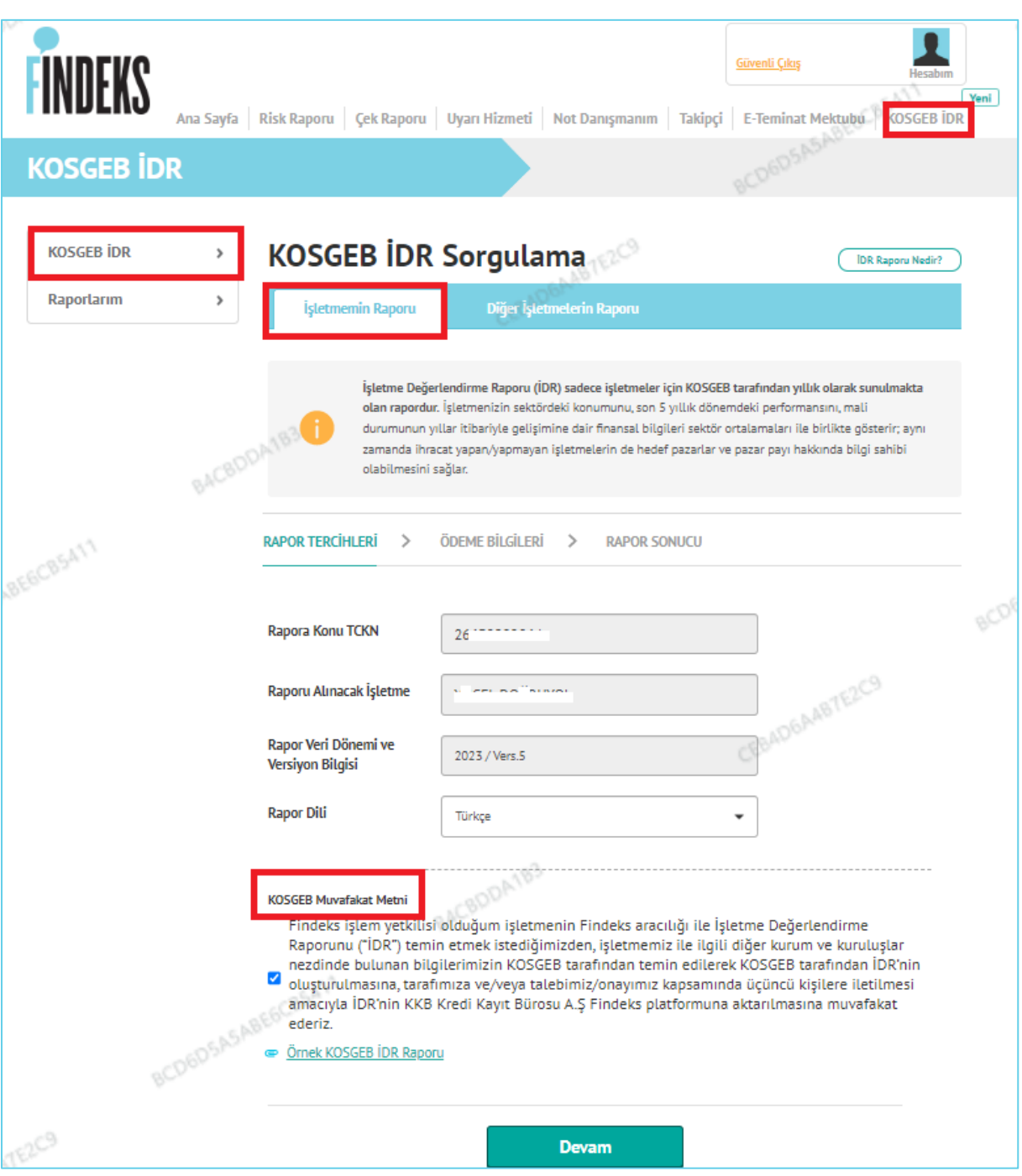

## <span id="page-8-0"></span>**3.1.2. Diğer İşletmelerin Raporu :**

**(i)** KOSGEB İşletme Değerlendirme Raporu (İDR) diğer işletmeler için de talep edebilir, işbirlikleriniz öncesinde bu raporu inceleyerek bilgi sahibi olabilirsiniz.

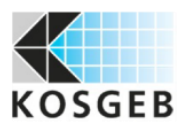

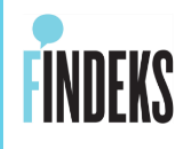

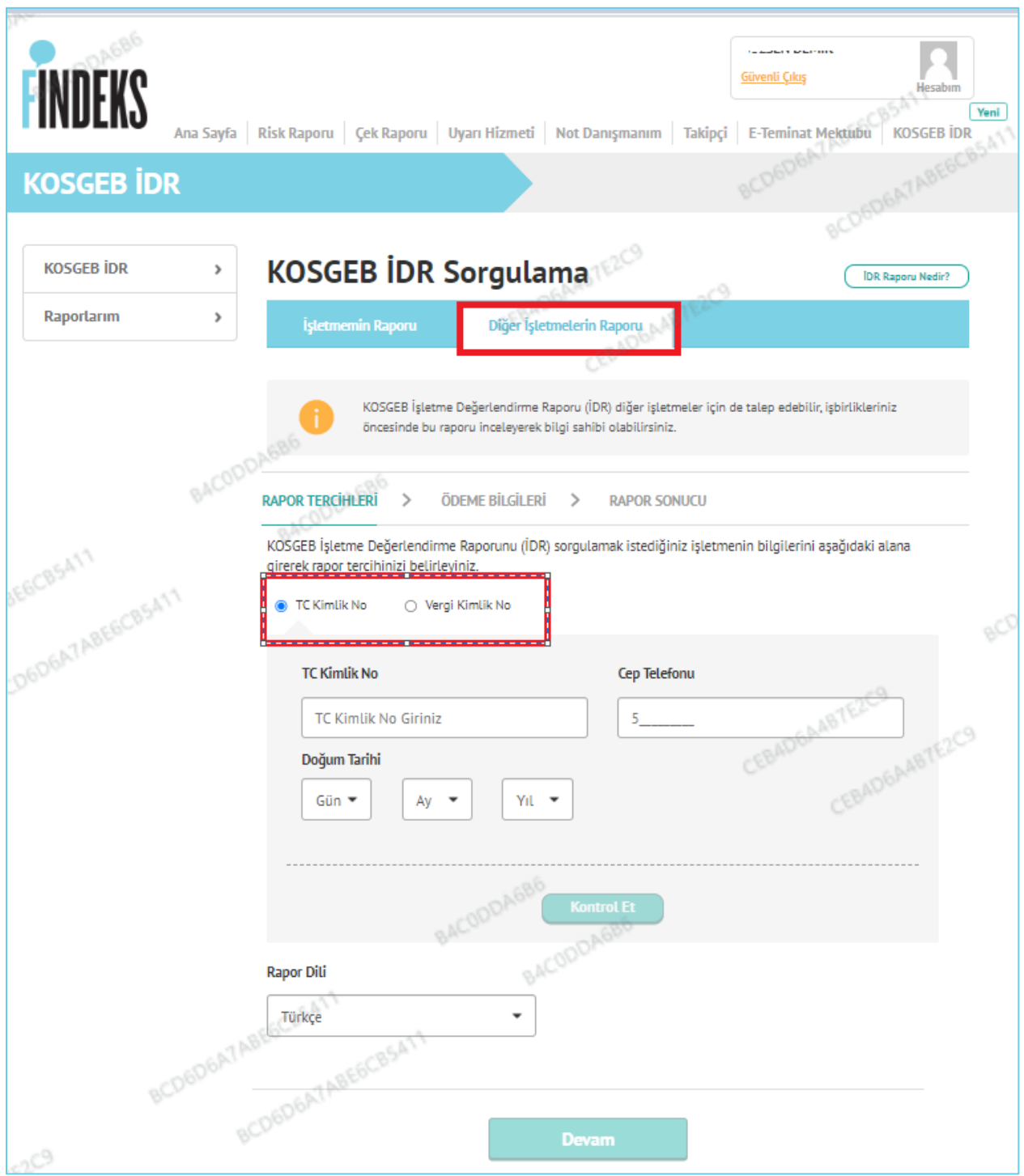

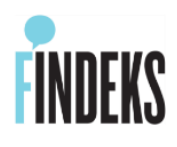

# <span id="page-10-1"></span><span id="page-10-0"></span>**3.2.Tüzel Kişi İşletmeler için KOSGEB İDR Yeni Rapor Al 3.2.1. İşletmemin Raporu :**

**(i)** İşletme Değerlendirme Raporu (İDR) sadece işletmeler için KOSGEB tarafından yıllık olarak sunulmakta olan rapordur. İşletmenizin sektördeki konumunu, son 5 yıllık dönemdeki performansını, mali durumunun yıllar itibariyle gelişimine dair finansal bilgileri sektör ortalamaları ile birlikte gösterir; aynı zamanda ihracat yapan/yapmayan işletmelerin de hedef pazarlar ve pazar payı hakkında bilgi sahibi olabilmesini sağlar.

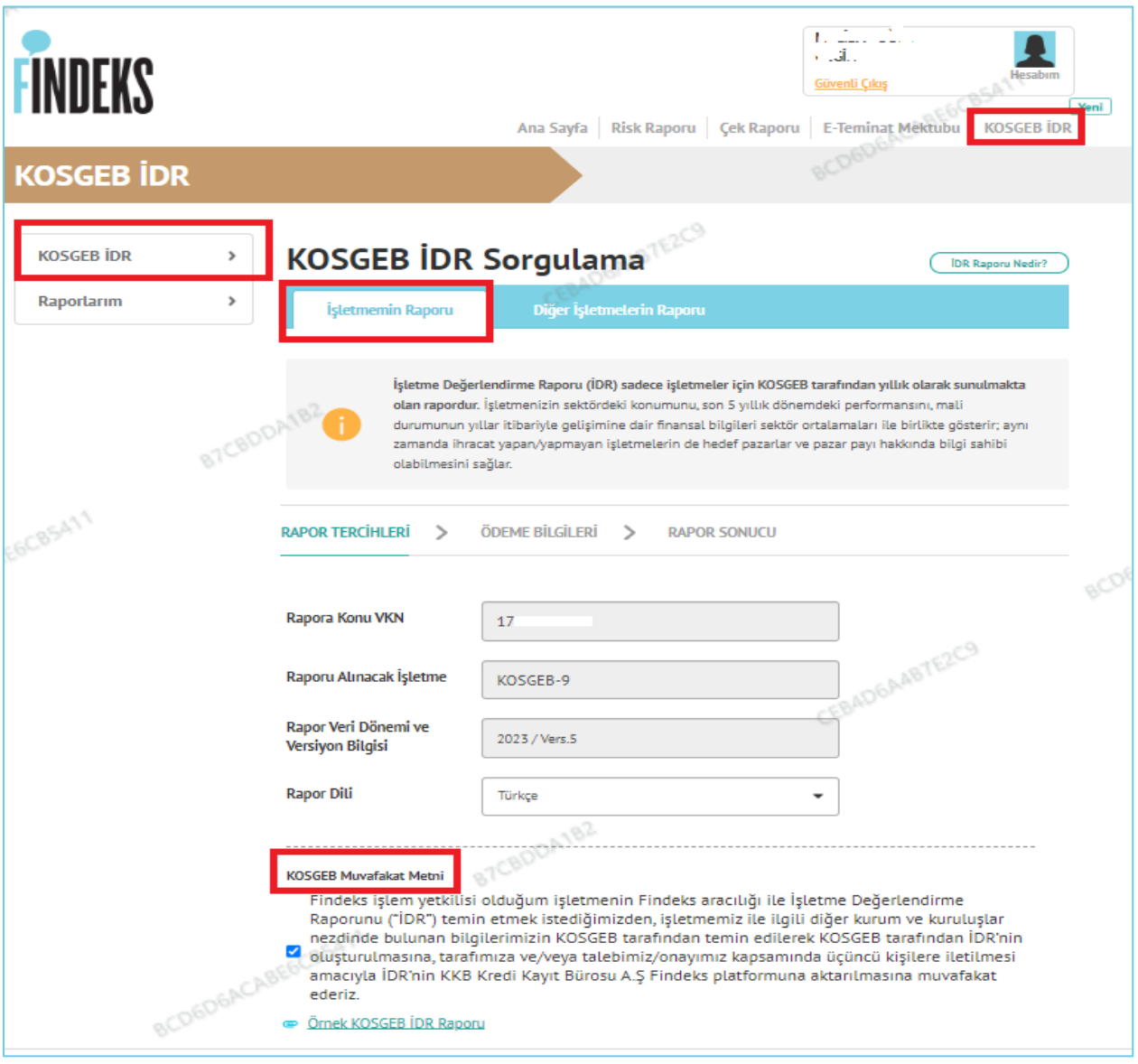

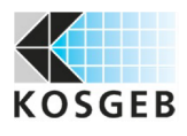

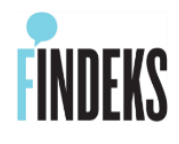

## <span id="page-11-0"></span>**3.2.2. Diğer İşletmelerin Raporu :**

**(i)** KOSGEB İşletme Değerlendirme Raporu (İDR) diğer işletmeler için de talep edebilir, işbirlikleriniz öncesinde bu raporu inceleyerek bilgi sahibi olabilirsiniz.

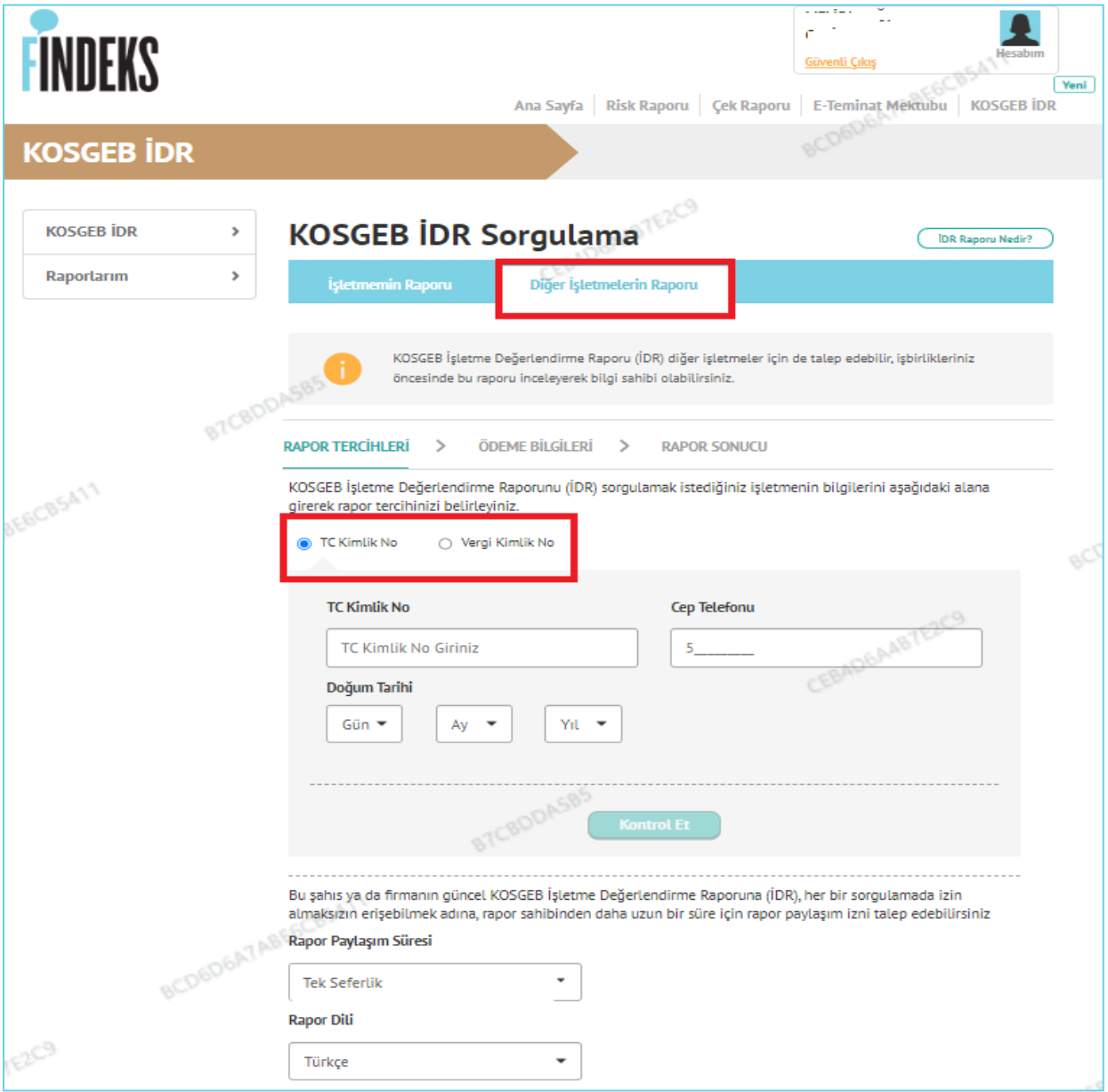

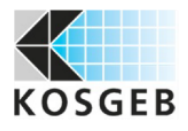

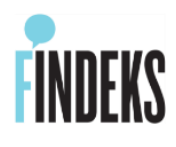

#### <span id="page-12-0"></span>**3.3. KOSGEB IDR (Diğer Kişi) 25 Rapor Paketi**

Findeks AnaSayfada sağ üstte yer alan **Hesabım** menüsünden giriş yapılarak, **Paket Satış** seçilerek **Paketler** sayfasına ulaşılır. **Ticari Paketler** içerisinden "**KOSGEB IDR (Diğer Kişi) 25 Rapor"** paketi satın alınarak, anında kullanılabilir.

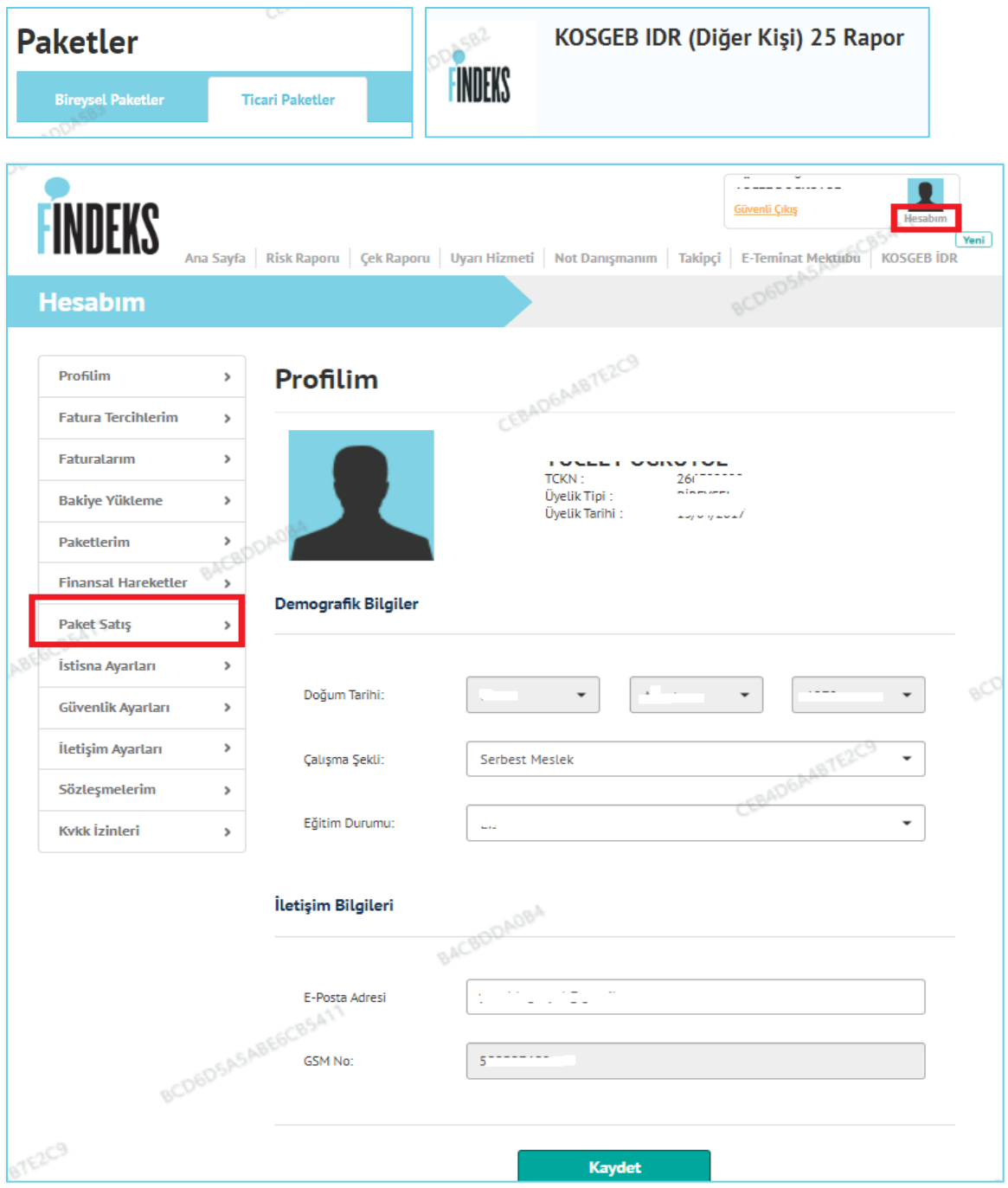

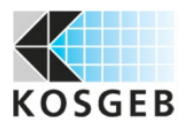

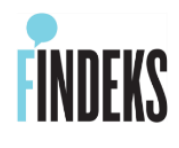

#### <span id="page-13-0"></span>**4.KOSGEB IDR Raporlarım**

#### <span id="page-13-1"></span>**4.1. Raporları Görüntüle, Yeni Rapor Al, E-Posta Gönder**

- **RAPORLARIM** sayfasında mevcutta alınmış olan raporlara ulaşılmaktadır.
- $\checkmark$  Raporu Talep Edilen, Raporu Talep Eden ayrımı burada yapılmaktadır.
- $\checkmark$  Raporun talep tarihi/saati ve raporun statüsü bu sayfada izlenmektedir.
- Rapor Versiyon Bilgisi; KOSGEB tarafında yapılan güncellemeleri gösteren versiyon bilgisidir.
- Raporlar üzerinde "**Görüntüle, Yeni Rapor Al, E-Posta Gönder**" işlemleri yapılır.
- Rapor talep edildiğinde "**İşleme Alındı**" statüsünde görülür. "**Sonuçlandı**" statüsüne geçtiğinde ise Rapor Talep Eden ve Edilen kişilere e-posta ile rapor oluştuğuna dair bilgilendirme yapılır.

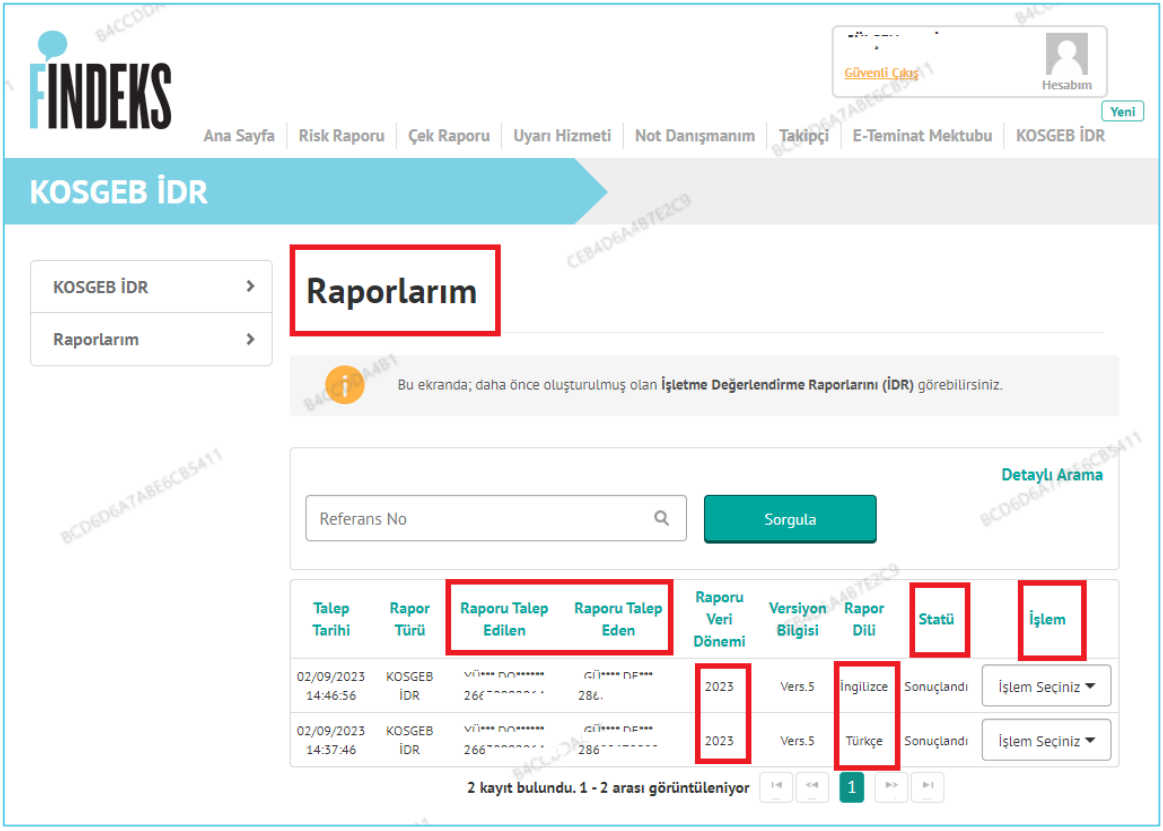

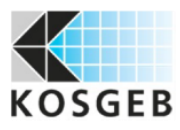

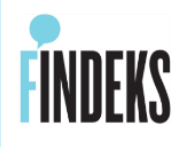

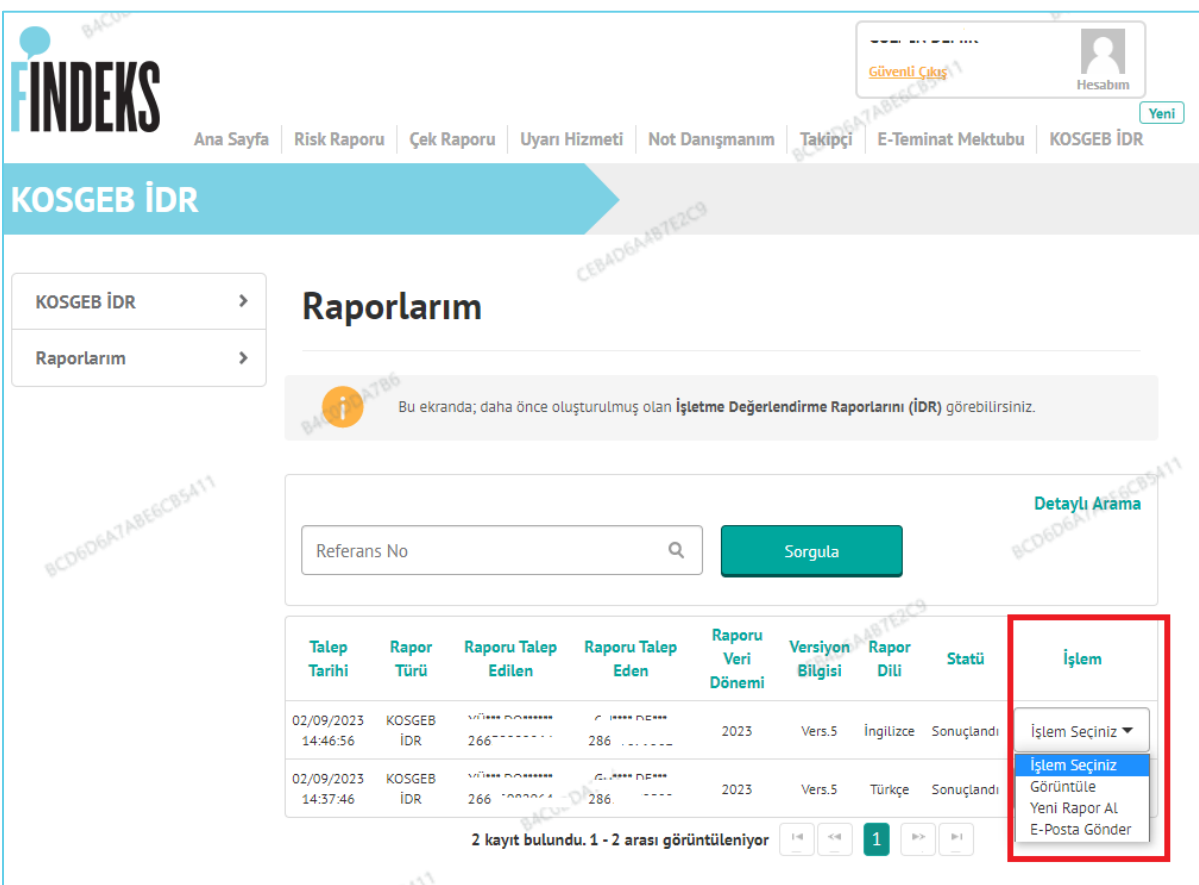

#### <span id="page-14-0"></span>**4.2. Raporlarım Detaylı Arama**

**RAPORLARIM** sayfasında "**Detaylı Arama**" tıklandığında rapor statüleri seçilerek, listelenebilir.

**"İşleme Alındı"** statüsünde ise, rapor talebinin işleme alındığı gösterilir.

**"Sonuçlandı"** statüsünde ise, rapor hazırdır. Talep Eden ve Talep Edilen kişilere rapor oluştuğuna dair e-posta ile bilgilendirme yapılır. Her iki kullanıcı da PDF formatında raporu ekranda görüntüleyebilir , **" e-posta gönder"** seçeneğiyle raporu teslim alabilir,**"yeni raporu al"** seçeneği ile raporu yenileyebilir.

**"Onay Bekliyor"** statüsünde ise, Diğer Kişi tarafından talep edilen raporun beklenmektedir.

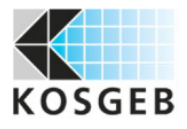

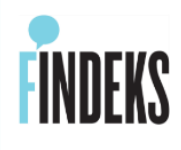

"**Reddedildi**" veya "**Zaman Aşımı Nedeniyle İptal**" statüsünde ise, Diğer Kişi tarafından rapor talep edilmiş, Rapor Onay akışı başlamış ama Raporu Talep Edilen kişi tarafından 24 saat süre içerisinde rapor talebine onay verilmemiştir.

"**Hata Aldı"** statüsünde ise**,** herhangi bir sebeple hata almış olabilir. Rapor alma işleminin tekrar edilmesi gerekir.

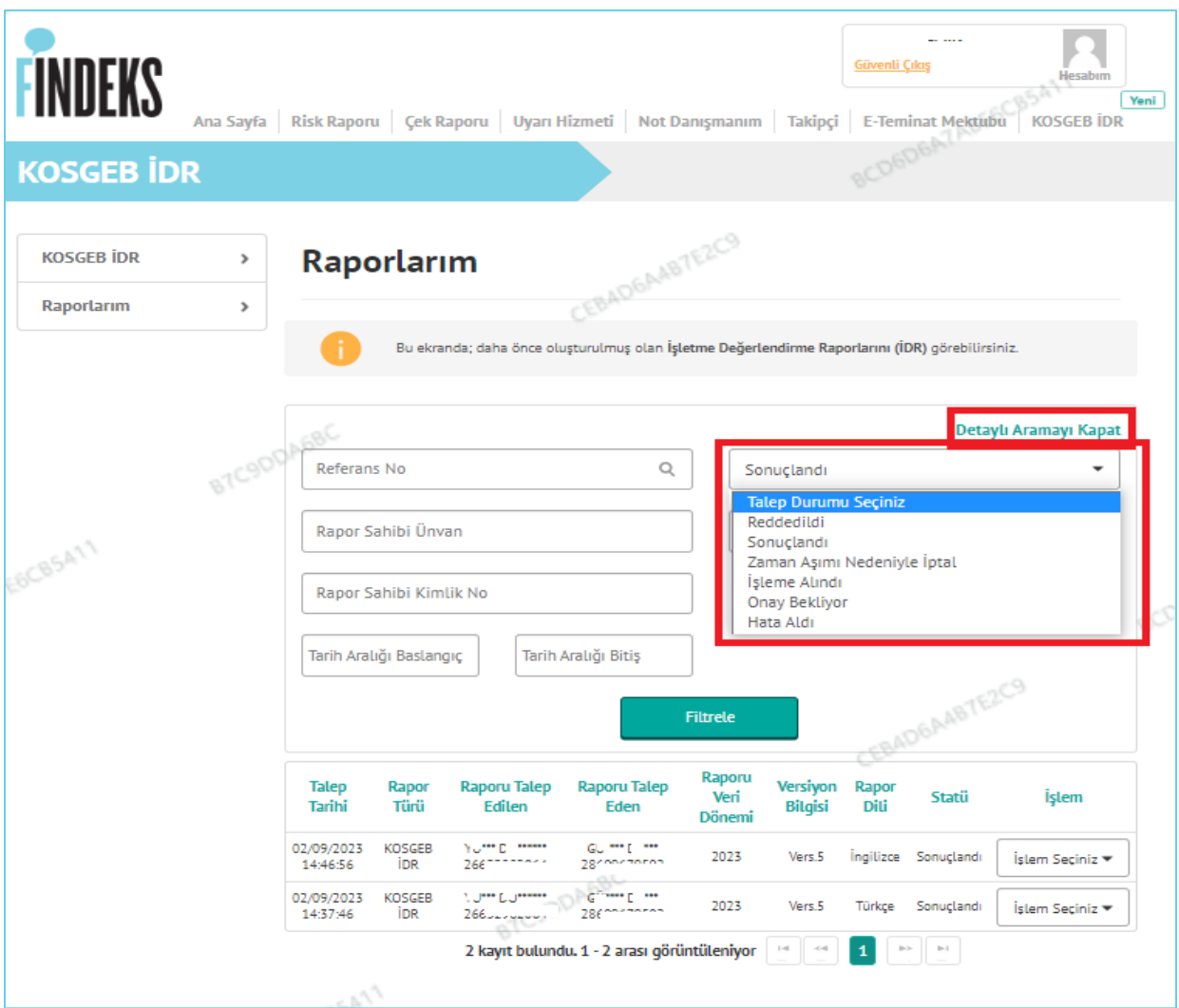

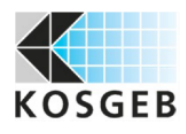

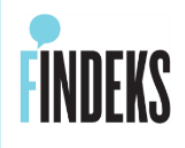

#### <span id="page-16-0"></span>**5.KOSGEB İDR İstisna Ayarları**

#### **FİNDEKS Ana Sayfa ;**

 Sağ üst köşede "**HESABIM**" tıklanarak, sol tarafta açılan menüden **İstisna Ayarları** yapılmaktadır.

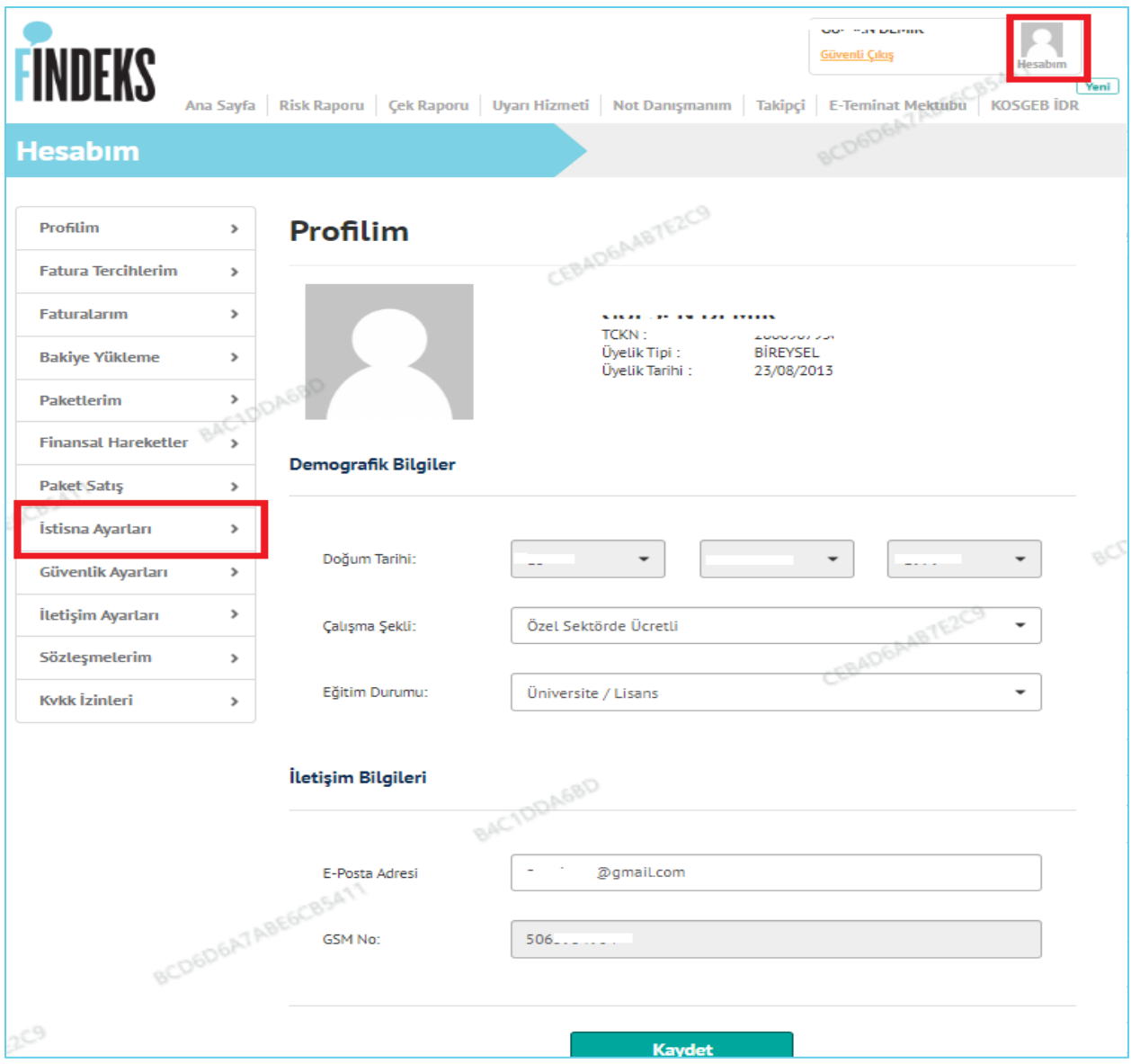

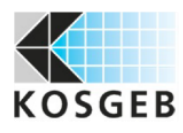

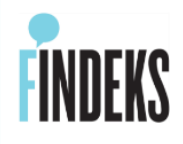

#### <span id="page-17-0"></span>**5.1. KOSGEB İDR İstisna Tanımlama**

 **İSTİSNA AYARLARIM** sayfasındaki üst menüden "**KOSGEB İDR Onaylarım**" seçilir.

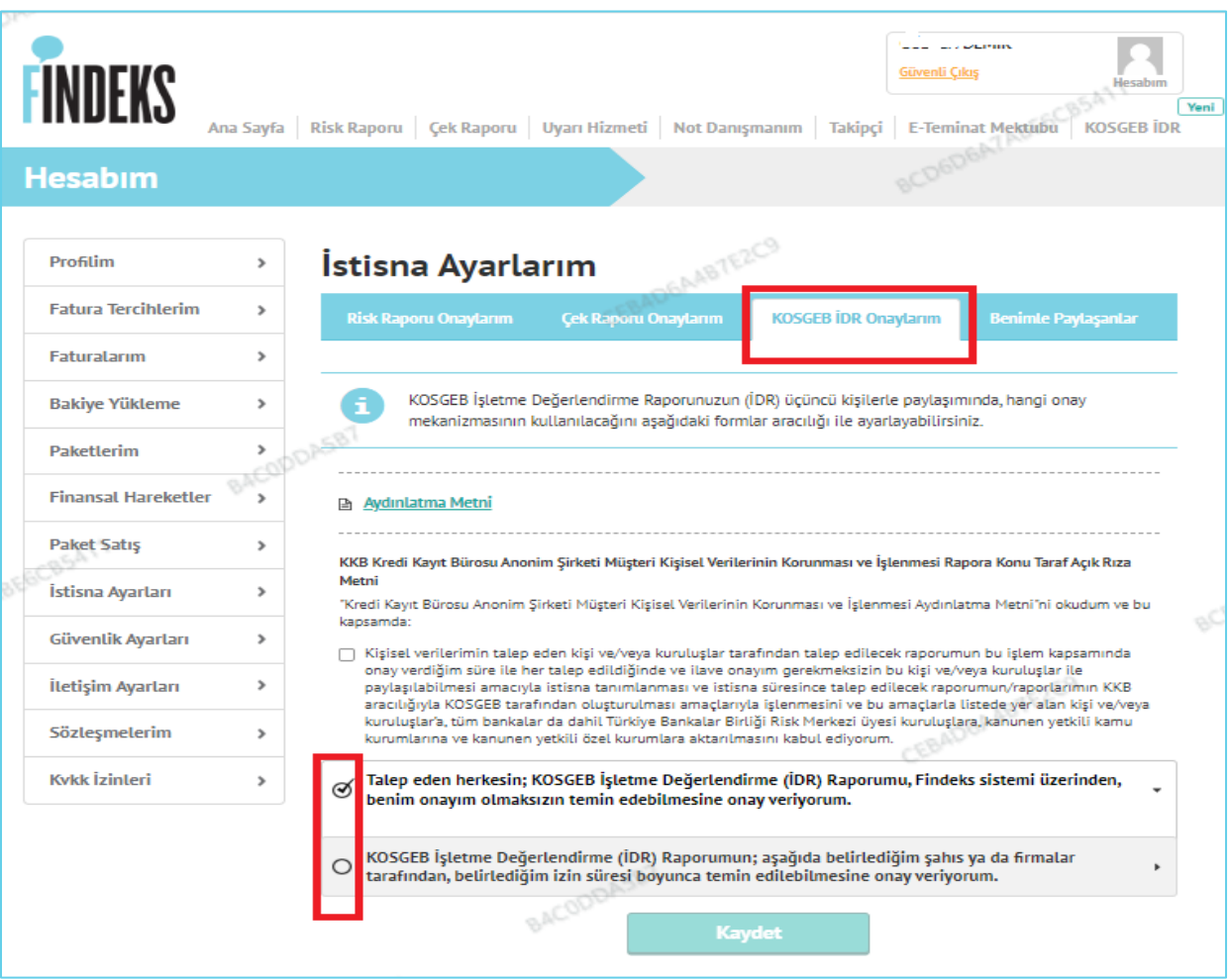

**Aydınlatma Metni** ile ilgili detaylı bilgilendirmeye ulaşılır.

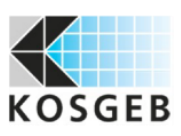

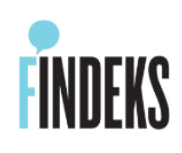

**KVKK Açık Rıza** bilgilendirmesi onaylanır.

KKB Kredi Kayıt Bürosu Anonim Şirketi Müşteri Kişisel Verilerinin Korunması ve İşlenmesi Rapora Konu Taraf Açık Rıza Metni"Kredi Kayıt Bürosu Anonim Şirketi Müşteri Kişisel Verilerinin Korunması ve İşlenmesi Aydınlatma Metni"ni okudum ve bu kapsamda:

 $\overline{\mathbf{v}}$ 

Kişisel verilerimin, talep eden kişi ve/veya kuruluşlar için KKB tarafından işbu onayım kapsamında talep edilen raporumun oluşturulması amaçlarıyla işlenmesini ve bu amaçlarla,tüm bankalar da dahil Türkiye Bankalar Birliği Risk Merkezi üyesi kuruluşlara, kanunen yetkili kamu kurumlarına ve kanunen yetkili özel kurumlara aktarılmasını kabul ediyorum.

- KOSGEB IDR Raporunu Talep Eden **Diğer Kişiler(3.Kişi Şahıs veya Firmalar) ile** rapor paylaşımı için **istisna** tanımı yapılabilir.
- $\checkmark$  istisna tanımı yapılan kişiler; KOSGEB IDR Raporu talep ettiklerinde, Rapor Onay akışı uygulanmadan, rapor direkt paylaşılır. Birden fazla kişi için istisna tanımı yapılabilir.
- Kimlik bilgileri girilerek **KAYDET** butonu tıklantıkdan sonra " (i)Kaydetme işleminiz başarı ile tamamlandı." notu ekranda görülür ve istisna tanımlanmış olur.
- $\checkmark$  istisna tanımlı kişiler ve istisna süreleri aynı sayfada görüntülenebilir, gerektiğinde bu tanımlar silinebilir.
- $\checkmark$  istisna Ayarlarında Rapor Paylaşımı ile ilgili aşağıdaki seçeneklerden uygun olan seçilir :

**İstisnasız herkesin rapor talep edebilmesi için seçilmektedir.** ☑ "Talep eden herkesin; KOSGEB İşletme Değerlendirme (İDR) Raporumu, Findeks sistemi üzerinden, benim onayım olmaksızın temin edebilmesine onay veriyorum."

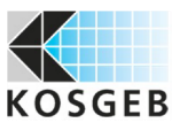

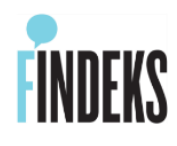

⊽ **Sadece tanımlanan kimlikler ve belirlenen süre sınırında rapor paylaşılması için seçilir :** "KOSGEB İşletme Değerlendirme (İDR) Raporumun; aşağıda belirlediğim şahıs ya da firmalar tarafından, belirlediğim izin süresi boyunca temin edilebilmesine onay veriyorum."

 **"Paylaşım Süresi**" Rapor paylaşımı için 1 Aydan 60 Aya kadar bir süre belirlenebilir.

"KOSGEB İşletme Değerlendirme (İDR) Raporunuzu, onayınız olmaksızın Findeks sistemi üzerinden sorgulayabilecek tarafın TC veya Vergi Kimlik Numarasını ve verdiğiniz bu iznin süresini belirtiniz." "Aşağıda belirtilen istisnalar haricindeki tüm KOSGEB İşletme Değerlendirme (İDR) Raporu taleplerinde Findeks sistemi üzerinden onayınız alınacaktır."

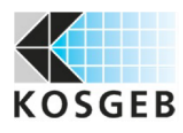

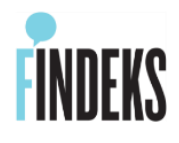

# <span id="page-20-0"></span>**5.1.1. TCKN (TC Kimlik No) ile İstisna Tanımlama**

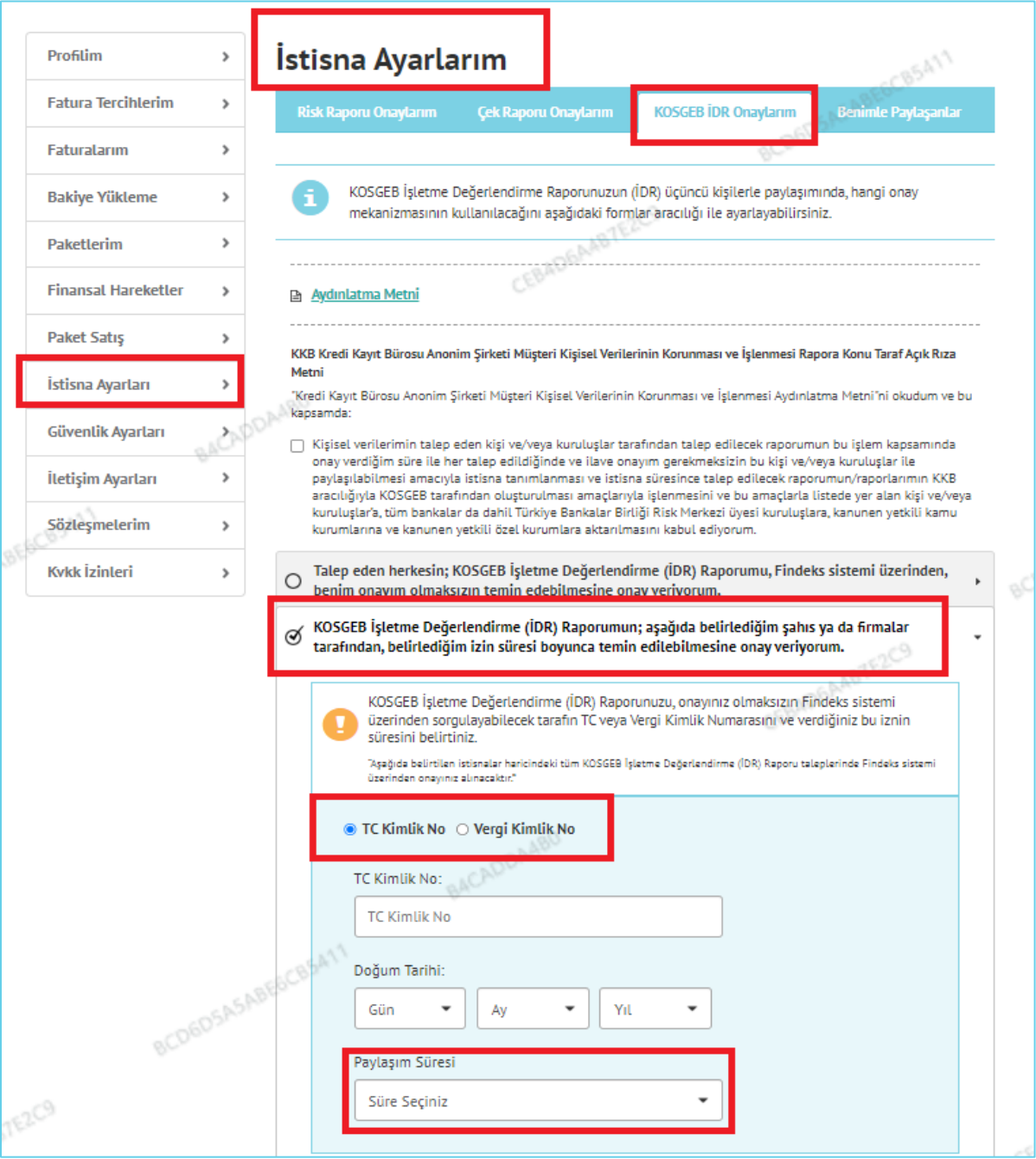

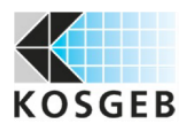

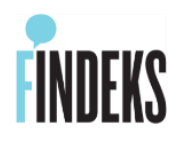

# <span id="page-21-0"></span>**5.1.2. VKN (Vergi Kimlik No) ile İstisna Tanımlama**

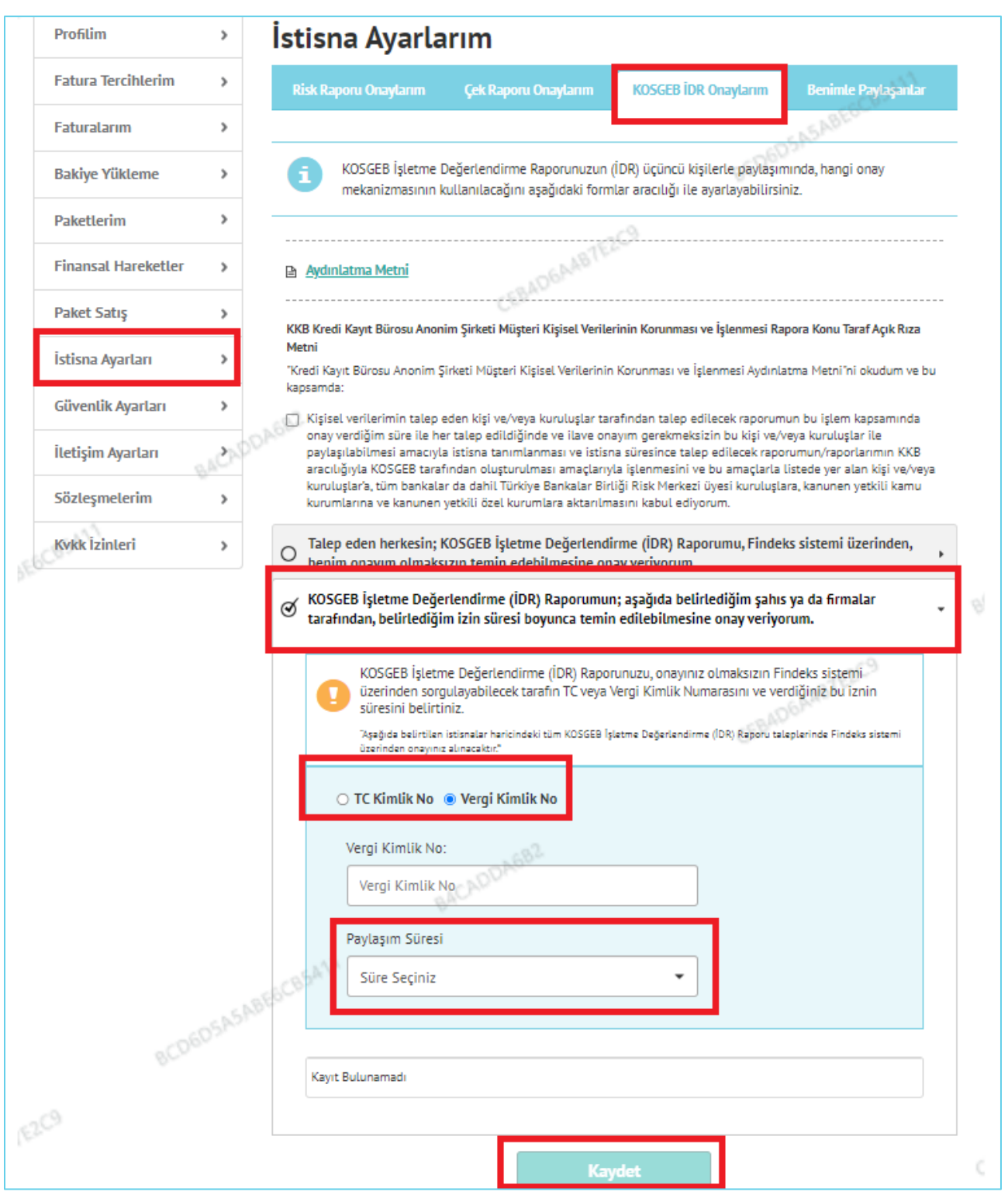

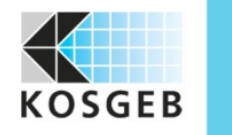

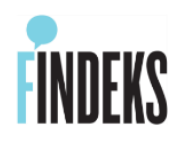

#### <span id="page-22-0"></span>**5.2.KOSGEB İDR İstisna Tanımı Silme**

 İstisna tanımı silmek için, aynı sayfadaki **SİL** butonu ile **KAYDET** aksiyonu alınarak silinebilir.

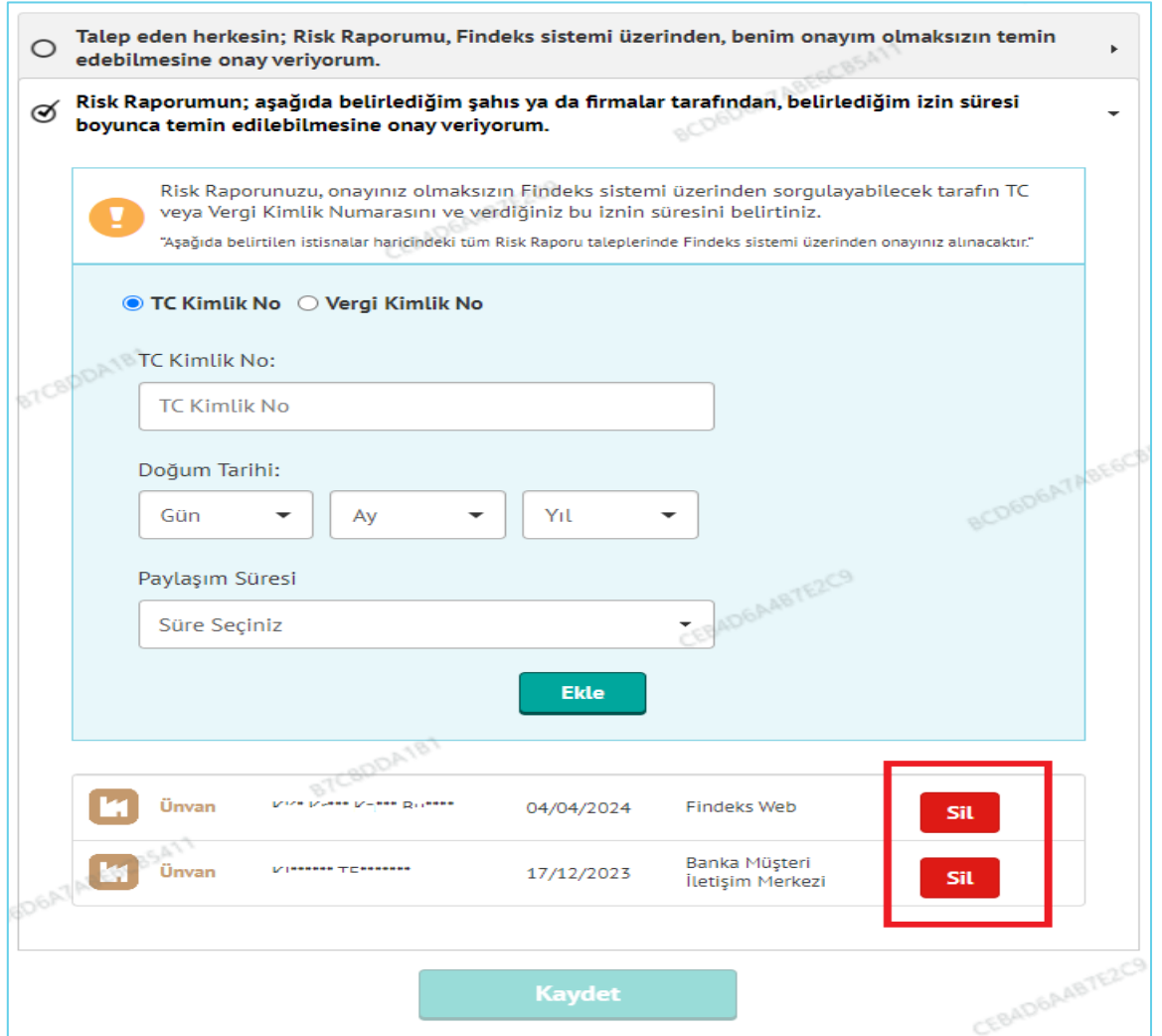

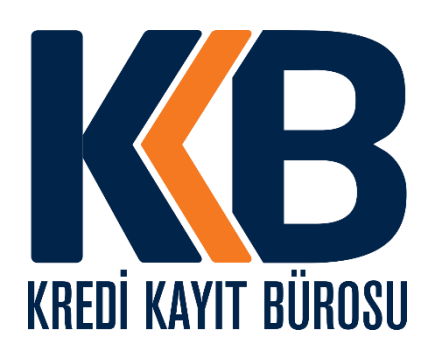